BREVARD COLLEGE

## ONLINE BOOKSTORE

## How To Order through eCampus.com Online Bookstore

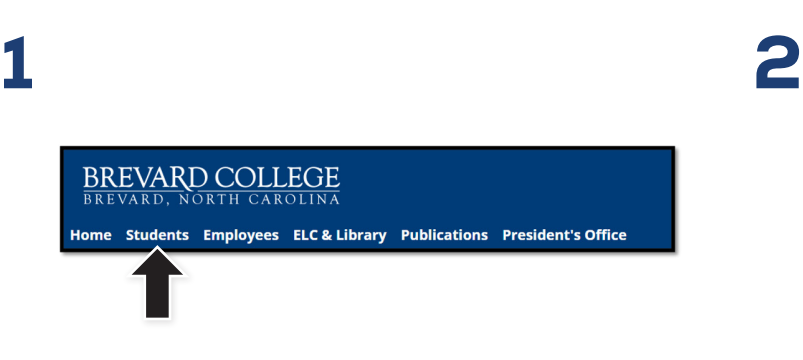

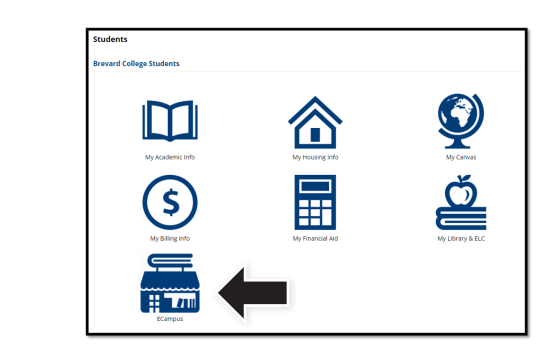

After logging in at **MyBrevard**, select **Students.** Once you have selected **Students**, you will see the **ECampus** icon.

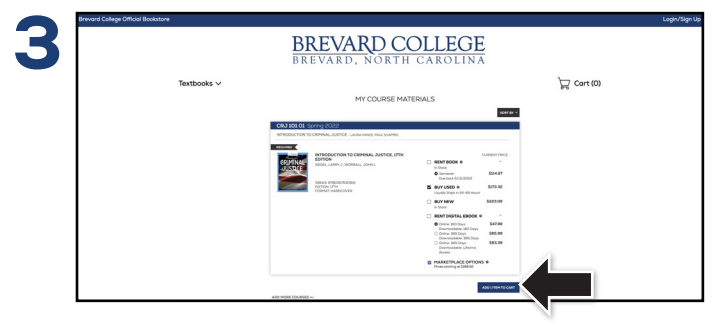

Select the condition and format of the items that you wish to order for your registered classes and select **Add Item to Cart**.

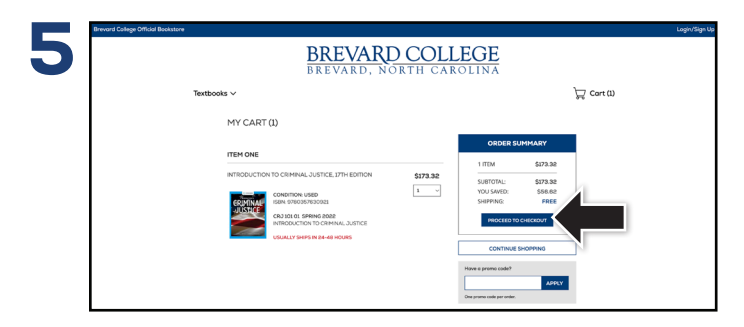

Review the items in your cart and select **Proceed to Checkout**. Enter all necessary information and select **Continue** to

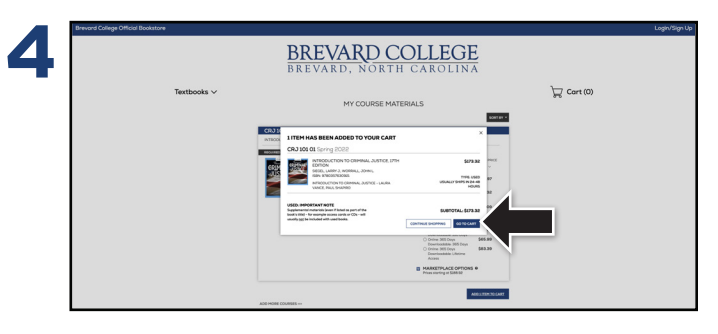

If you choose to rent or purchase a used textbook, a pop-up will appear reminding you that supplemental materials might not be included. Select **Go To Cart** to proceed.

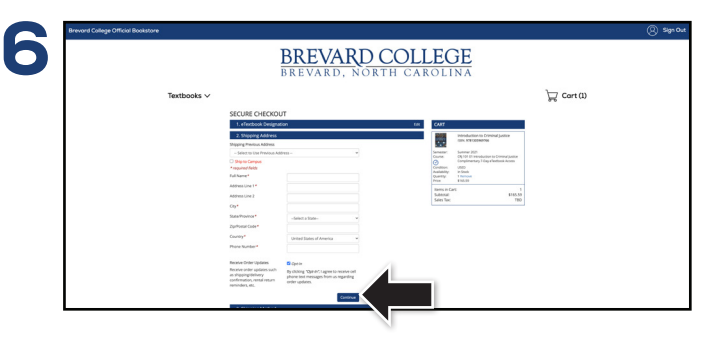

confirm your purchase.